#### **Federal GIS Conference**

February 9–10, 2015 | Washington, DC

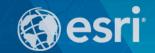

## Web Editing for ArcGIS

Sarah Schwoppe

ArcGIS for Desktop provides powerful tools for editing and managing your data

**ArcSDE geodatabase** 

File geodatabase

## CSV

## Sometimes you just wanteto capture Data Reviewer the location. Topology Toolbar

**Editor for Open Street Map** 

**Production Mapping** 

**Districting Extension** 

**Roads and Highways Extension** 

**Network Analyst** 

### **Editing in ArcMap**

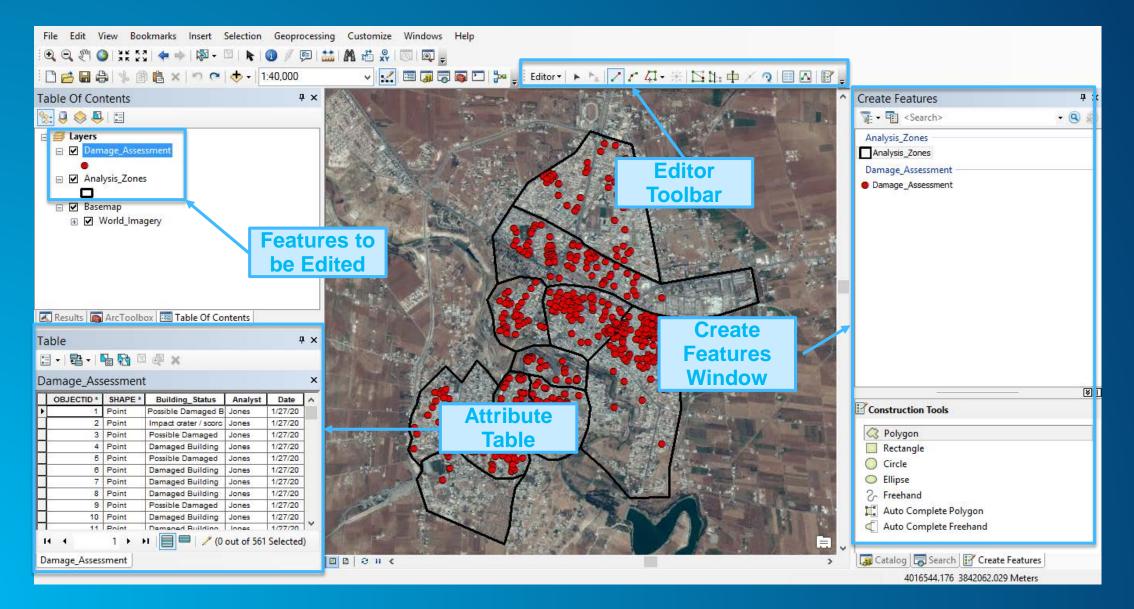

Can multiple users edit and access your data at the same time?

# Do any of your users work remotely or in the field?

Is there a time delay when multiple people are editing your data?

Is your editing workflow overly complicated and intricate?

### Web Editing...

Enables multiple users to edit the same dataset Transforms data management and editing workflows Simplifies your editing workflow Eliminates data editing silos

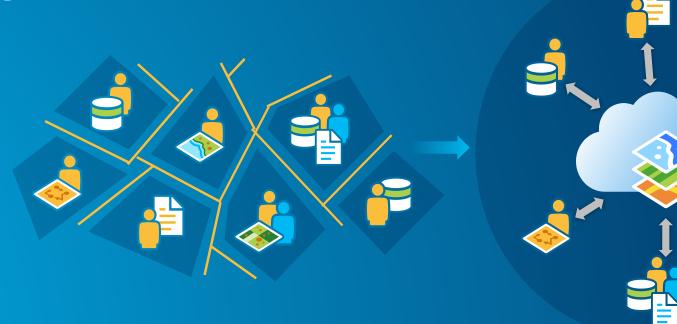

## Edit Your Data Anywhere, Anytime on Any Device

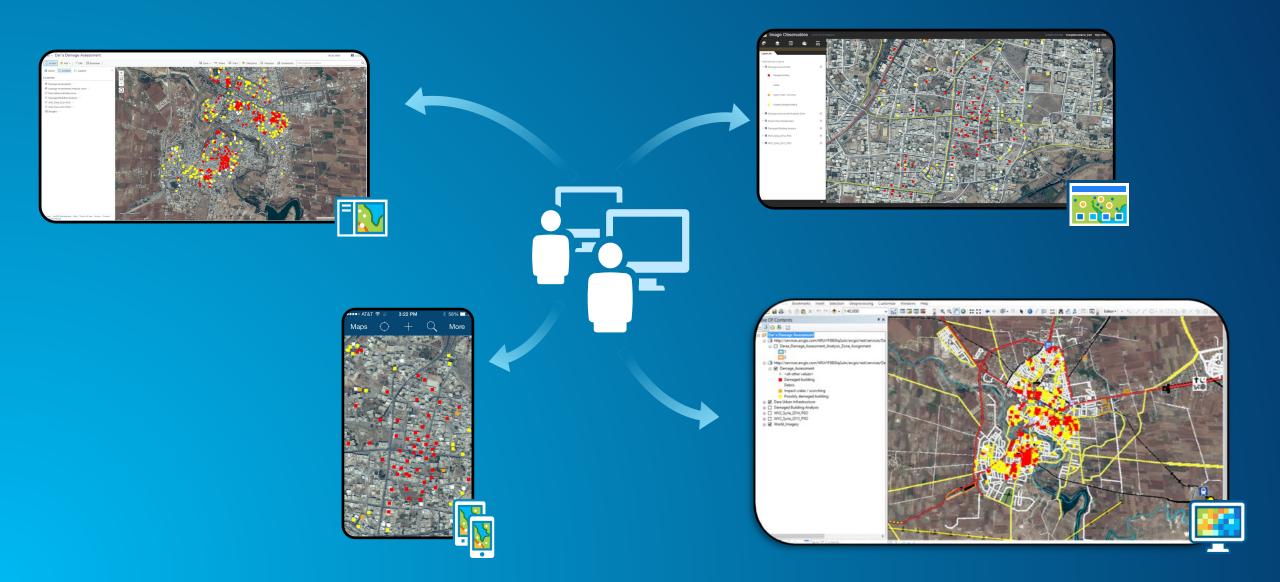

## Web Enabling Your Data

### Web Editing Architecture: The Foundation

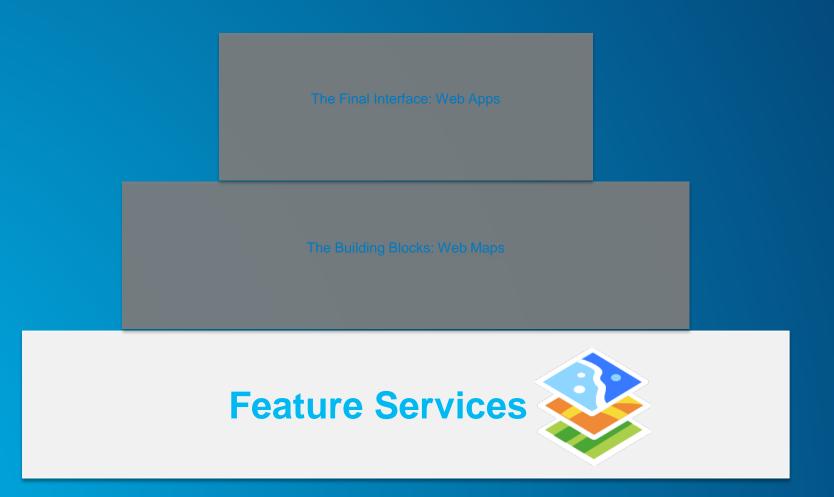

## Web Enabling Your Data

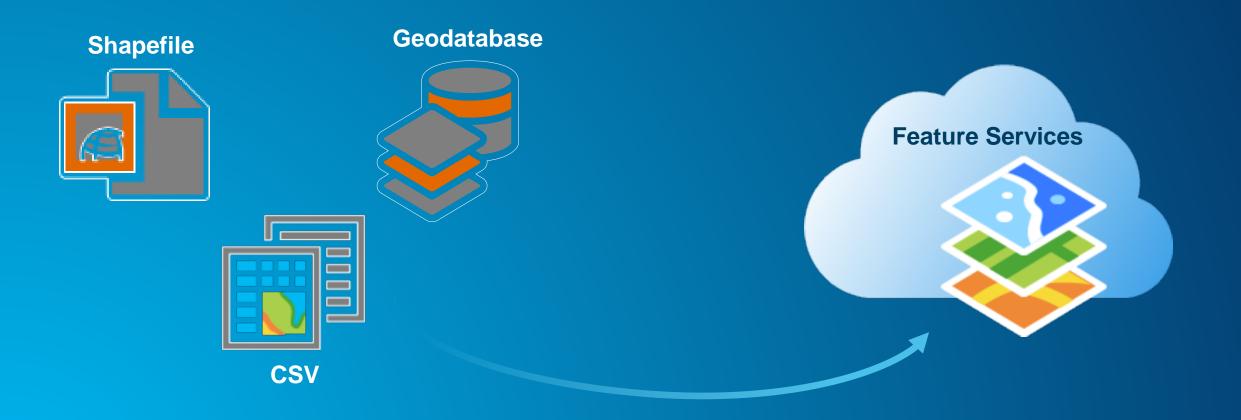

## Demonstration: Publishing a Feature Service

## **Creating Web Maps**

### Web Editing Architecture: The Building Blocks

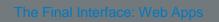

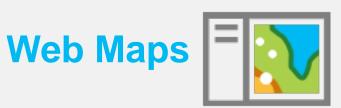

The Foundation: Feature Services

### **Create a Web Map**

#### (1) Add content or layers

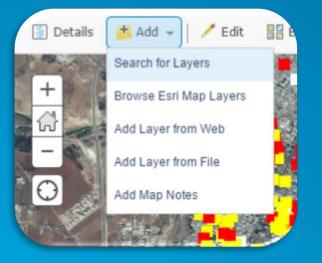

#### (2) Configure / style

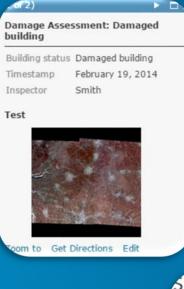

(4) Save and Share

#### (3) Select basemap

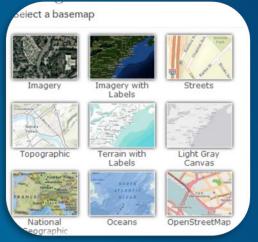

#### Share

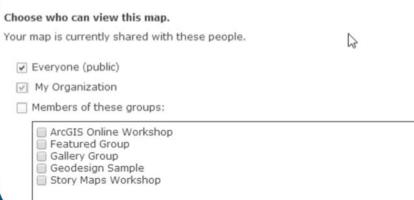

## Demonstration: Building a Web Map

## **Configuring Editing Web Apps**

### **Web Editing Architecture: The Final Interface**

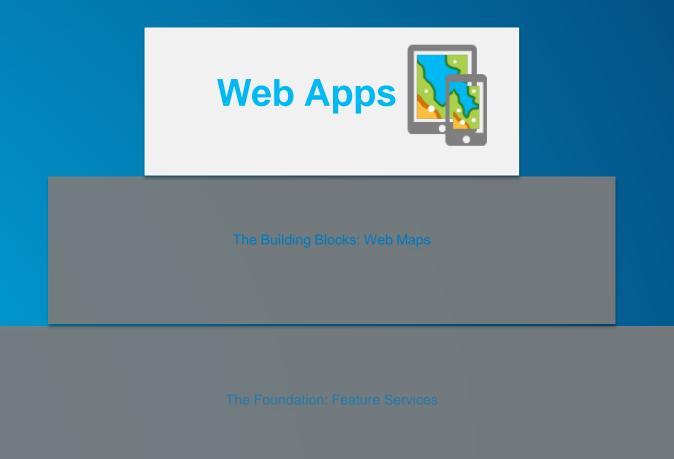

## The Right App For the Right User Experience

**Story Maps** 

Dashboard **Microsoft Office** Insight

Web App Template

.....

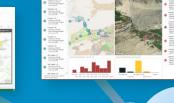

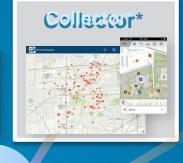

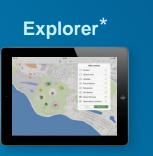

**Open Data** 

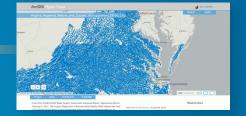

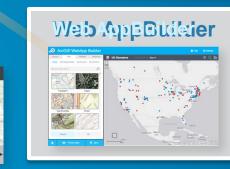

Want to create Wan tusers to threatterupe asymptotole vsittegyperstatfa and coolet ent?

**Customize the** Choose **ive** <u>on</u> **Builder.** 

## Web App Templates and Web App Builder

## Configuring WebelApppopuTetaplate

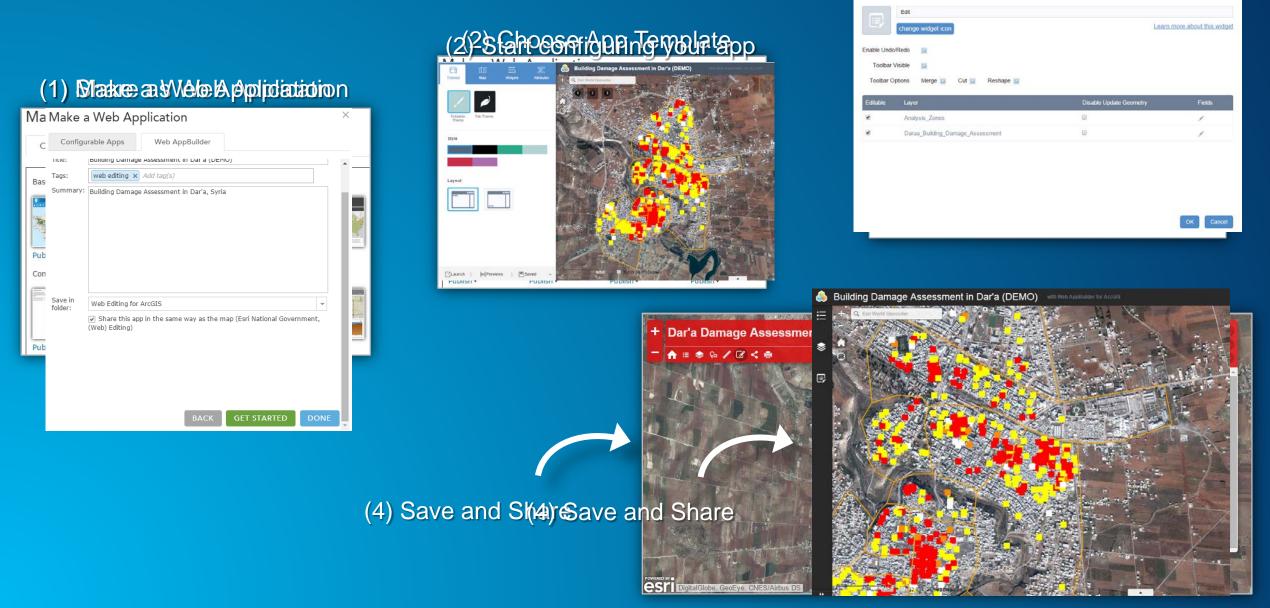

### (\$3)ConfigureedatWoidget

Contigure Edit

Demonstration: Web App Templates and Web App Builder

## **Native Mobile App - Collector**

### **Collector for ArcGIS**

#### Web Map

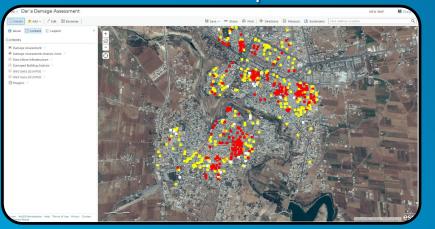

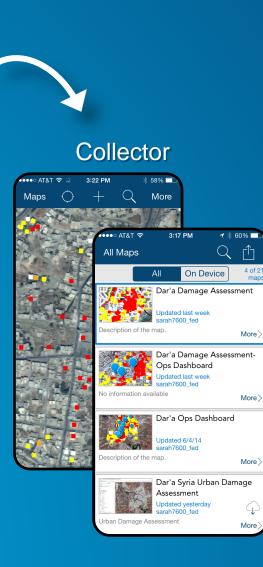

Collect and edit maps

#### Create and/or share a map

Edit data disconnected or connected to the network

Access content in the field on any mobile device

## Demonstration: Configuring Collector App

Questions?

#### Resources

- Publishing Hosted Web Layers <a href="http://doc.arcgis.com/en/arcgis-online/share-maps/hosted-web-layers.htm">http://doc.arcgis.com/en/arcgis-online/share-maps/hosted-web-layers.htm</a>
- Features vs. Feature Services <u>http://blogs.esri.com/esri/arcgis/2013/02/19/about-features-and-feature-services/</u>
- Editing Features ArcGIS Online <u>http://doc.arcgis.com/en/arcgis-online/use-maps/edit-features.htm</u>
- Web App Templates <u>http://www.esri.com/software/arcgis-web-app-templates</u>
  - Editor Web App Template Example <u>http://www.arcgis.com/apps/Edit/index.html</u>

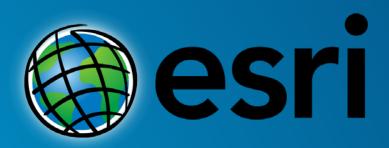

Understanding our world.